## **Premenovanie parametrov**

Pomocou tohto dialógového okna je možné premenova parametre aplikaného modulu tak, aby sa zmena prejavila aj na konfiguraných vlastnostiach lenských objektov, ktoré majú priradený premenovávaný parameter.

Otvorí sa prostredníctvom [pop-up menu](https://doc.ipesoft.com/pages/viewpage.action?pageId=42700906#Oknov�beruobjektov-popup) - položka **Rozšírené akcie**, v okne [výberu objektov.](https://doc.ipesoft.com/pages/viewpage.action?pageId=42700906)

Premenova je možné viac parametrov naraz, priom zmena sa prejaví až po stlaení tlaidla **Premenova parametre**.

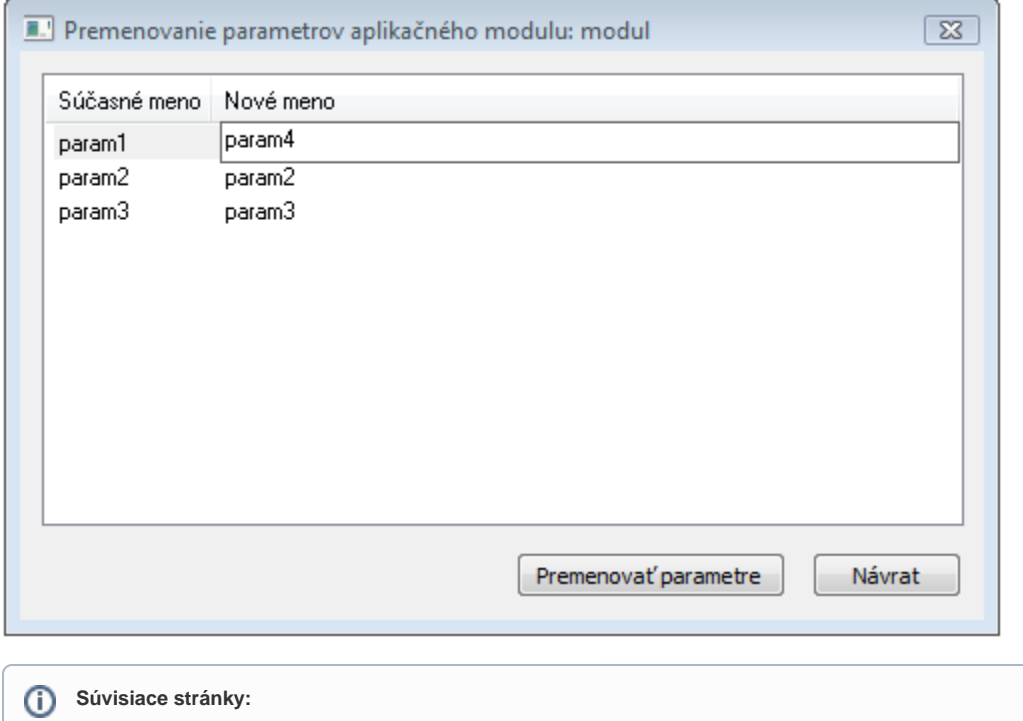

[Aplikané moduly](https://doc.ipesoft.com/pages/viewpage.action?pageId=42703505) [Rozšírené akcie](https://doc.ipesoft.com/pages/viewpage.action?pageId=42699536)